## **VBlank**

Jörg Krause

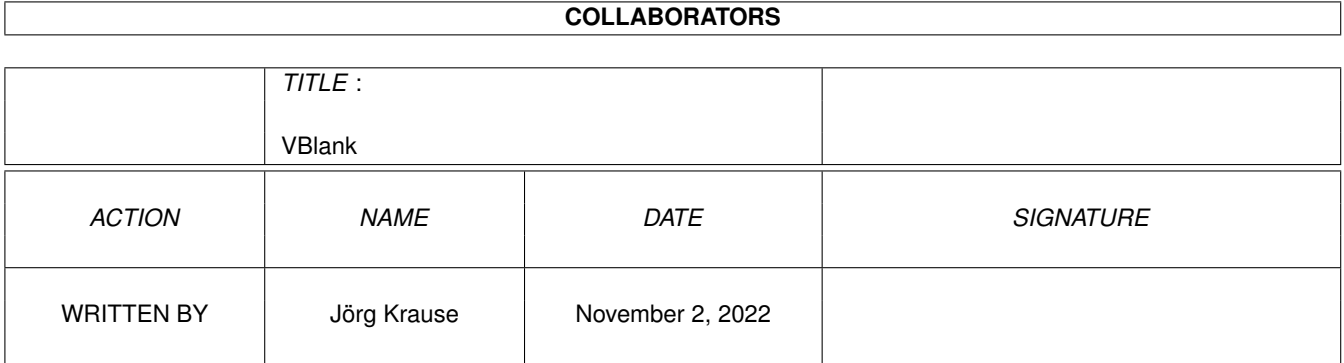

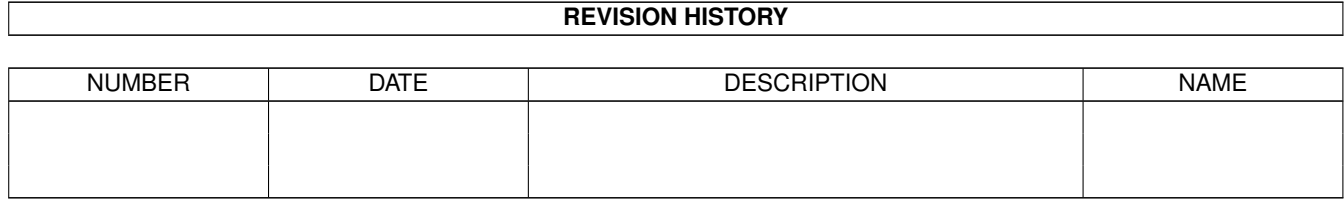

# **Contents**

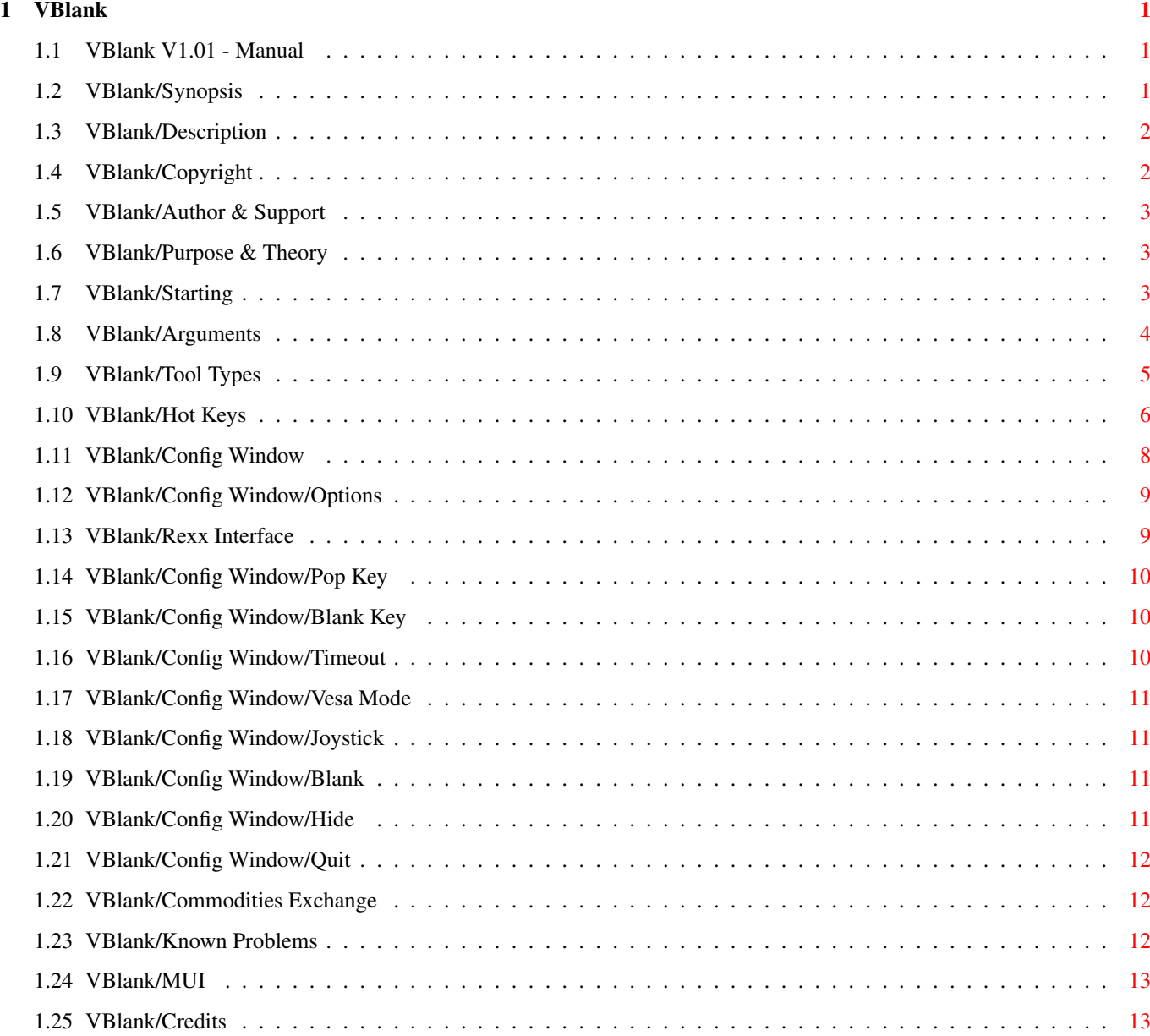

## <span id="page-3-0"></span>**Chapter 1**

## **VBlank**

## <span id="page-3-1"></span>**1.1 VBlank V1.01 - Manual**

<span id="page-3-4"></span>VBlank V1.01 - Manual I. [Synopsis](#page-3-3) II. [Description](#page-4-2) III. [Copyright](#page-4-3) IV. [Author & Support](#page-5-3) V. [Purpose & Theory](#page-5-4) VI. Version VII. [Starting](#page-5-5) VIII. [Arguments](#page-6-1) IX. [Tool Types Entries](#page-7-1) X. [Hot Keys](#page-8-1) XI. [Config Window](#page-10-1) XII. [ARexx Interface](#page-11-2) XIII. [Commodities Exchange](#page-14-3) XIV. [MUI System](#page-15-2) XV. [Known Problems](#page-14-4) XVI. [Credits](#page-15-3)

## <span id="page-3-2"></span>**1.2 VBlank/Synopsis**

<span id="page-3-3"></span>NAME SYS:WBStartup/VBlank Synopsis VBlank [CX\\_PRIORITY/N/K](#page-7-1) =<System Priority> [CX\\_POPKEY/K](#page-7-1) =< [Hot Key Description String](#page-8-1) > [CX\\_POPUP/S](#page-7-1) =<No parameter> [BLANKKEY/K](#page-7-1) =< [Hot Key Description String](#page-8-1) > [SECONDS=TIMEOUT/N/K](#page-7-1) =<1 - 3600> [BLANKMODE/N/K](#page-7-1) =<1 - 3> [JOYSTICK/S](#page-7-1) =<YES | NO>

## <span id="page-4-0"></span>**1.3 VBlank/Description**

<span id="page-4-2"></span>Description

A Screenblanker for the Merlin GFX Card wich uses the VESA powermanagement. It runs only under Amiga OS Release 2.04 or newer. Needs the [MUI](#page-15-2) User-Interface.

## <span id="page-4-1"></span>**1.4 VBlank/Copyright**

<span id="page-4-3"></span>Copyright

Copyright 1995 by the Author.

VBlank V1.01 is freely distributable.

VBlank V1.01 is free to be spread on public-domain and

shareware disks especially on Fred Fish's AmigaLibDisks,

as long as they are sold for a reasonable charge that is less than US \$6 or DM 8.- .

VBlank V1.01 may be distributed on freely available CD-ROM. This CD-ROM should not be used for commercial obstinacles like professional copyiing. The price of the CD-ROM is not important.

For use in commercial products the permission of the authors is required.

VBlank V1.01 may be copied and distributed via electronic networks such as the Internet, also it may be held available on anonymous ftp-servers, mail-boxes or BBS's.

VBlank V1.01 may not, or is not allowed to be used by any military institution or any civil institution which makes any research or products which is used by military institutions.

The Copyright is still by the Author.

The author is not responsible for anything which may happen to you, while using VBlank. Especially for any harware problems.

## <span id="page-5-0"></span>**1.5 VBlank/Author & Support**

<span id="page-5-3"></span>Author & Support Jörg Krause Antoniusstr. 19 33106 Paderborn Germany INTERNET: quacks@paula.owl.de IRC: Quacks SUPPORT FTP ADDRESS: ftp.uni-paderborn.de [131.234.2.32] anonymous access. (Thus any AmiNet site around the world) Please first refer to [KNOWN PROBLEMS](#page-14-4) below, before you contact me for a Bug-report, any comment is welcomed of course. Feel free to send a donation, some flowers or a postcard.

### <span id="page-5-1"></span>**1.6 VBlank/Purpose & Theory**

<span id="page-5-4"></span>Purpose & Theory VBlank is not yet another screenblanker. VBlank is the first screenblanker wich supports the VESA powermanagement for the Merlin GFX Card. VBlank recognizes the following modes: Mode/Status HSync VSync Video Mode ---------------------------------------------------- "Stand by" off on blank (mode 1) "Suspend" on off blank (mode 2)

"Off" off off blank (mode 3)

## <span id="page-5-2"></span>**1.7 VBlank/Starting**

<span id="page-5-5"></span>Starting

VBlank 1.01 is a COMMODITY, therefore it only runs under WB Release 2.0 (V37.175) and newer. A Commodity is usually started in the "SYS:WBStartup" drawer. So it will be automatically started on the workbench startup (LoadWB, usually in "S:Startup-Sequence"). To get VBlank started without rebooting now, double-click

the icon. If the Tool Types weren't changed yet, a window shows up. Double-click once more, if the window doesn't show up.

This is the [Config Window](#page-10-1) of VBlank.

Now click on the Gadget 'Hide' or the 'Close-Gadget' to close the window.

VBlank is now started. After 60 seconds the screen will be blanked, of course only when the user doesn't touch the keyboard or the mouse (or other Input-event's occure). You may start VBlank from the CLI or another Shell. For example you can start VBlank in the S:User-Startup: Run >NIL: <NIL: VBlank

VBlank supports ReadArgs().

For a small help on the command line arguments, start

VBlank with a '?' as Parameter.

### <span id="page-6-0"></span>**1.8 VBlank/Arguments**

<span id="page-6-1"></span>Arguments

As every good Commodity, VBlank supports Tool Type entries. Click the VBlank.info and press "Right Amiga i" (or use the Workbench Menu Item 'Information') to change or add a Tool Type entry. In fact this isn't necessary, as it do supports [Save Config](#page-10-1) , which does save all parameters into the Tool Types of the icon. You must start VBlank from the Workbench to enable this feature. In the ToolType list there are (per default) entered: [DONOTWAIT](#page-7-1) # Tell WB to not wait on a return [CX\\_PRIORITY](#page-7-1) =0 # Priority in "commodities.library"'s queue CX POPUP # Show up the window on start  $CX$  POPKEY =shift F9  $#$  Config Window Hot Key [BLANKKEY](#page-7-1) =shift F10 # Immediate Blank Hot Key [TIMEOUT](#page-7-1) =60 # Time after which VBlank blanks [BLANKMODE](#page-7-1) =2 # The VESA Blankingmode [JOYSTICK](#page-7-1) =NO # Enables Joystick support These Tool Types are the normal way to give arguments for Commodities and pure Workbench programs. Please refer also to your AmigaDOS Manual (Section Workbench Programms especially chapter "The WBStartup Drawer") to get an idea of the Tool Types entries.

## <span id="page-7-0"></span>**1.9 VBlank/Tool Types**

<span id="page-7-1"></span>Tool Types DONOTWAIT When started from WBStartup, let WB know that it doesn't have to wait for VBlank. Is not a Tool Type entry for VBlank, but for te WB. CX\_PRIORITY=<-128 - 129> Priority in "commodities.library"'s input-queue CX\_POPUP=<NO> When VBlank is started, the [Config Window](#page-10-1) may show up when set any (!) other String than 'NO' is used. CX\_POPKEY=<Hot Key> Please see below for the [Hotkeys](#page-8-1) . The hot key opens the [Config Window](#page-10-1) of VBlank. BLANKKEY=<Hot Key> Please see below for the [Hotkeys](#page-8-1) . The hot key immediatly blanks the screen. TIMEOUT=<1 - 3600> This is the timeout counter in seconds. During this time NO input from the user must occur in order to start the blanker. Usual time is about 60 secs.  $BLANKMODE=<1 - 3>$ Currently VBlank supports the following Vesa modes: Mode/Status HSync VSync Video Mode  $-$ "Stand by" off on blank (mode 1) "Suspend" on off blank (mode 2) "Off" off off blank (mode 3) JOYSTICK=<YES | NO> Toggles the joystick support. Detects joystick movements as user-activity. NOTE: The Tool Type Entries should be written in upper-cases. NOTE: For compatibility reasons, I also support the Tool Type 'SECONDS' , which is equal to 'TIMEOUT'. If you use the [Save Config](#page-10-1) option,'TIMEOUT' is used.

## <span id="page-8-0"></span>**1.10 VBlank/Hot Keys**

#### <span id="page-8-1"></span>Hot Key

Refer to your AmigaDOS Manual (Section The Extras Programs, The Commodities Drawer) to get a valid list of the available hot keys, the following may obsolete on a new "commodities.library" version. The Hot Keys can be edited with the String-Gadgets in the [Config Window](#page-10-1) of VBlank. The syntax and correctness is checked. One word for typing the Hot Keys: In the String-Gadget a description of the Hot Key in textform is beeing asked, not the Hot Key himself. Thus the Hot Key 'left Amiga Key + q' would be typed in as 'lcommand q' (all ten chars inclusive the space). After the Key was added to the Commodities Queue, the Hot Key can be activated by pressing and holding the left Amiga Key followed by pressing and releasing the 'q' Key and releasing the left Amiga Key. SYNOPSIS: [<qualifier> [<qualifier>...]] <key> Qualifier keywords (Press and hold one or more qualifier) alt either Alt key ralt right Alt key lalt left Alt key shift either Shift key rshift right Shift key lshift left Shift key capslock Caps Lock key rcommand right Amiga key lcommand left Amiga key control Control key numericpad Enables the use of a key on the numeric keypad rbutton Click (and hold) the right mouse button midbutton Click (and hold) the middle mouse button (only avail for mice with a connected third button!) leftbutton Click (and hold) the left mouse button newprefs Preferences changed diskremoved Disk removed diskinserted Disk inserted

Keys (to be pressed and released, only ONE Key can be chosen) a .. z, 0 .. 9, etc. Normal keys f1 .. f10 Function keys up, down, left, right Cursor keys help Help key del Delete key return Return key enter Enter key (MUST be combined with 'numericpad'!) backspace Backspace key esc Escape key space Space key comma Comma key upstroke Upstroke key Examples lalt ralt return rcommand f10 alt x lalt numericpad enter NOTE: Choose your hotkeys carefully, because Commodities have a high priority in the input events chain (i.e. will override existing definitions). Also some hotkeys don't make sense or do collide with other tools or functions of the WB. NOTE: The Workbench screen (or the default PubScreen, if this one has activated the Shanghai-mode) will be moved to front before starting the tool via HotKey. NOTE: When a combination of qualifiers and keys is illegal, VBlank will start, but the Hot Key won't work. Example for illegal combinations: lalt a b # Two keys specified control rcommand lcommand # Reboots the System, Oops! lbutton # No key specified If you edit the Hot Key's in the [Config Window](#page-10-1) , the Combination will be checked. If invalid, the old Hot Key is still used. NOTE: Due to a bug in the commodities library, it is impossible to use a Mousebutton w/o a Qualifier and a Key.(ParseIX() doesn't set the ix\_QualMask field right) NOTE: The hot key description strings have been changed

under Release 3.0 of Workbench.

## <span id="page-10-0"></span>**1.11 VBlank/Config Window**

<span id="page-10-1"></span>Config Window

When the CX\_POPUP is set and VBlank is being started or when the hot key was pressed, a window shows up on the Workbench. Normally, the workbench is moved to the front. You will see some Gadgets. The values inside the Text-Gadgets are via default set to the supplied Arguments in the Tool Types or CLI-Parameters. On a wrong Enter, the value will be reset to the old value. On a an enter in the hot key gadgets, the entered string will be checked and if the string is not valid as hot key, the old or the default string will be returned. You will notice, that some Gadget have names with one character underlined. The underlined character refers to the key on the keyboard and will alter the entry. Use Shift to alter the entry in the other direction. Gadgets:

Keys in bold type are short-cuts. With them you can access the gadgets with the keyboard w/o moving the mouse. In Slider- and Cycle-Gadgets, the short-cut key will move the slider to the right, use Shift and the key to move the slider to the left.

#### [\[T\]imeout](#page-12-3) [\[P\]op Key](#page-12-4) [\[V\]esa Mode](#page-13-4)

#### [\[H\]ide](#page-13-5) [\[B\]lank](#page-13-6) [\[Q\]uit](#page-14-5)

#### menu items:

Menu items can also be used via the keyboard, use the shown Command Keys.

#### Project-Menu:

Load Config : Only available on Workbench-Start (either Double-Click or Sys:WBStartup-drawer). Loads the Configuration stored in the Tool Types in the Icon. Save Config: Only available on Workbench-Start. Saves the actual (!) configuration in the Tool Types of the Icon. This will overwrite all existing Tool Type Entries. It's no longer necessary to edit the Tool Type Entries.

**[Overview](#page-3-4)** 

About: Shows up the version and Copyright. Hide: Hides the Config Window. Quit: Exit VBlank. Edit Menu: Reset To Defaults: Resets all parameters to buildt-in Default Values.

## <span id="page-11-0"></span>**1.12 VBlank/Config Window/Options**

Config Windows/Options Options: [\[T\]imeout](#page-12-3) [\[P\]op Key](#page-12-4) [\[V\]esa Mode](#page-13-4) [Overview](#page-3-4) [Config Window](#page-10-1)

## <span id="page-11-1"></span>**1.13 VBlank/Rexx Interface**

#### <span id="page-11-2"></span>Arexx Interface

VBlank offers you an Arexx Interface to communicate with VBlank without opening the Edit Window. This allows you to temporarily disable the blanker, to open the Config Window, and of course to quit the blanker. This is usefull, when a programm is started, which does not like VBlank as a screenblanker. The similarities to the commands to those in the Commodities Exchange Tool are done for purpose. The ARexx-port is called 'VBLANK' and does have the following commands: OPENWINDOW - Openes the Config Window of VBlank. CLOSEWINDOW - Closes the Config Window, if it was open. ENABLE - Switches the blanker on. From now on all preferences will be active. DISABLE - Switches the blanker off. The blanker will not be startet. The Rexx-Port will be left accessable. This point is important for games and other programms, which do not like screenblankers popping up a screen to the front. BLANK - Immediately starts the blanker. The MUI system offers you other commands: QUIT - Stops VBlank completely.

HIDE - Close or iconify the Config Window. SHOW - Open the Config Window. INFO - Shows you some Information about VBlank, please read the MUI-Dokumentation/ARexx. HELP - Shows all Rexx-Commands of VBlank (needs an output window, ie. CLI) SHOW and HIDE do only function in the presumed way when the Config Window was already opened once. Elsewise only the Icon will be opened and closed. Onced opened, the Config Window will be iconified with HIDE. VBlank be closed with QUIT, but the Icon will be de-iconified, the Window re-opened and then everything will be shut down. Looks like a Bug in MUI, it isnt, I want MUI when it is really needed, not before.

### <span id="page-12-0"></span>**1.14 VBlank/Config Window/Pop Key**

<span id="page-12-4"></span>Config Window/Pop Key [P]op Key=<Hot Key> Please see below for the [Hotkeys](#page-8-1) . The hot key opens the Config Window of VBlank. [Overview](#page-3-4) [Config Window](#page-10-1)

## <span id="page-12-1"></span>**1.15 VBlank/Config Window/Blank Key**

Config Window/Blank Key Blank [K]ey=<Hot Key> Please see below for the [Hotkeys](#page-8-1) . The hot key immediatly blanks the screen. [Overview](#page-3-4) [Config Window](#page-10-1)

## <span id="page-12-2"></span>**1.16 VBlank/Config Window/Timeout**

<span id="page-12-3"></span>Config Window/Timeout [T]imeout: <1 - 3600> This is the timeout counter in seconds. During this time NO input from the user must occur in order to start the blanker. Usual time is about 60 secs. [Overview](#page-3-4) [Config Window](#page-10-1)

## <span id="page-13-0"></span>**1.17 VBlank/Config Window/Vesa Mode**

<span id="page-13-4"></span>Config Window/Vesa Mode [V]esa Mode: <1 - 3> Currently VBlank supports the following Vesa modes: Mode/Status HSync VSync Video Mode ----------------------------------------------------

"On" on on active (mode 0) "Stand by" off on blank (mode 1)

"Suspend" on off blank (mode 2)

"Off" off off blank (mode 3)

[Overview](#page-3-4) [Config Window](#page-10-1)

## <span id="page-13-1"></span>**1.18 VBlank/Config Window/Joystick**

Config Window/Joystick [J]oystick: <Yes | No> Toggles the ckeck for joystick activity. Only usefull for some rare purpose, ie. games which are system conformant, but don't like a screen popping up (or you will loose some highscores :-) [Overview](#page-3-4) [Config Window](#page-10-1)

## <span id="page-13-2"></span>**1.19 VBlank/Config Window/Blank**

<span id="page-13-6"></span>Config Window/Blank [B]lank: Blank immediately. All the new entered values will be activated. [Overview](#page-3-4) [Config Window](#page-10-1)

## <span id="page-13-3"></span>**1.20 VBlank/Config Window/Hide**

<span id="page-13-5"></span>Config Window/Hide [H]ide: Hide the window. All the new entered values will be acivated on the next blank. Of course VBlank is still active.

[Overview](#page-3-4) [Config Window](#page-10-1)

## <span id="page-14-0"></span>**1.21 VBlank/Config Window/Quit**

<span id="page-14-5"></span>Config Window/Quit [Q]uit: Exit VBlank. (Use 'Hide' to close the 'Config Window') [Overview](#page-3-4) [Config Window](#page-10-1)

## <span id="page-14-1"></span>**1.22 VBlank/Commodities Exchange**

<span id="page-14-3"></span>Commodities Exchange

With the Exchange Tool, you can temporarly stop VBlank with DISABLE, restart it with ENABLE, remove VBlank with KILL (as would do a Quit in the Config Window), SHOW up the Config Window, and HIDE the Config Window. The Exchange Tool is a comfort way to remove or dis/enable VBlank. Please refer to the AmigaDOS Manual (Section AmigaDOS Reference and Workbench Programms) for further docs on Exchange Tool.

## <span id="page-14-2"></span>**1.23 VBlank/Known Problems**

<span id="page-14-4"></span>Known Problems

We do know of some problems and strange behaviours, some of them aren't strange anymore, when you read this: - When a disk is inserted, VBlank closes the screen (dis-blanks). This is normal. Disk-replacement is detected as an input Event. As all input events shall disable the Blanker this one should, too. And this event is obvious, the user is alive :-) - The window doesn't open if the hotkey is pressed. Perhaps you have supplied a wrong hotkey description. Use the Commodities Exchange Tool to open the [Edit Window](#page-10-1) . The Hot Key will appear in the Gadget 'Pop Key'. You can test the hotkey there. If an incorrect hotkey was submitted, the old hotkey will reappear. - VBlank shows up the window though the Tool Type CX\_POPUP is set to 'NO'. This happens when VBlank is started twice. (Double-click (or call from CLI) = start, another double-click (or call from CLI) opens the window). Please do also check the entries in the MUI Preferences.

## <span id="page-15-0"></span>**1.24 VBlank/MUI**

### <span id="page-15-2"></span>MUI

MUI is a shareware product worth using. It can be found on the AmiNet or other PD- and Shareware series. Without registering MUI the only feature which is not available is that you can't save but change the preferences. Thus MUI \_is\_ usable even without registration. Please do read the file 'ReadMe.MUI', which should be in the Archive.

## <span id="page-15-1"></span>**1.25 VBlank/Credits**

<span id="page-15-3"></span>Credits

Matthias 'tron' Scheler and Markus 'ill' Illenser for there ASwarm II (VBlank uses many parts of the source). Michael 'berti' Brakemeier for his ideas.